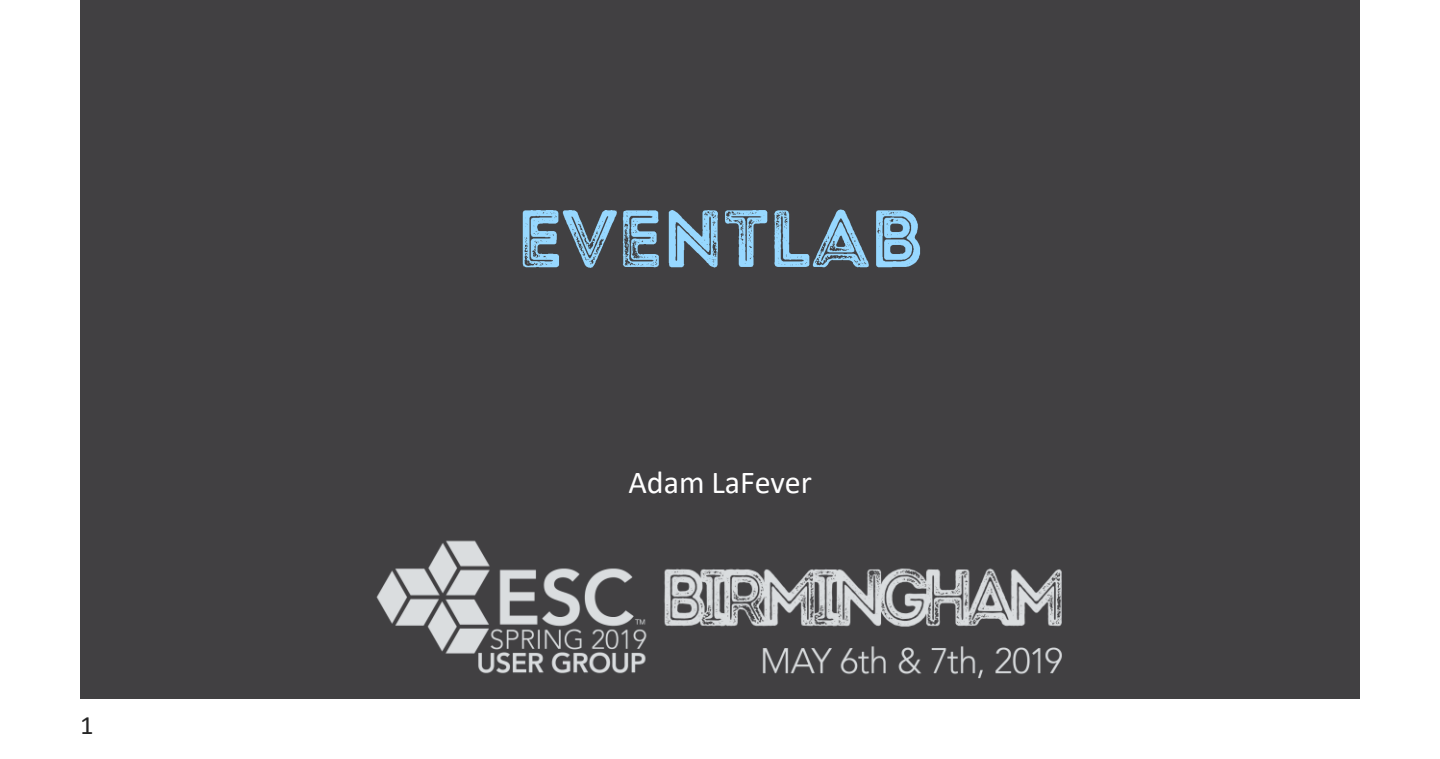

## What is it?

- Bulk data/mask editor available in the New StackVision Client. It was first available in 6.4
- Used to create events with a defined start and end (or undefined end)
- Configured events can be processed inside the utility itself, or can be scheduled with ProcessNow using the APPLYEVENTS task

### What are we covering today?

- How to add events in EventLab, and what it can edit currently
- A couple of practical applications of EventLab:
	- Assigning emissions factors
	- **E** Assigning operating time for special operating conditions (like SSM)
- **Provide a few tips/comments on use**
- **E** Discuss how else others are using it currently
- **Gather feedback on possible improvements to this new utility**

## Warnings

- **EventLab is dangerous!** 
	- **There are multiple warnings**
- **Example Changes can affect historical data**

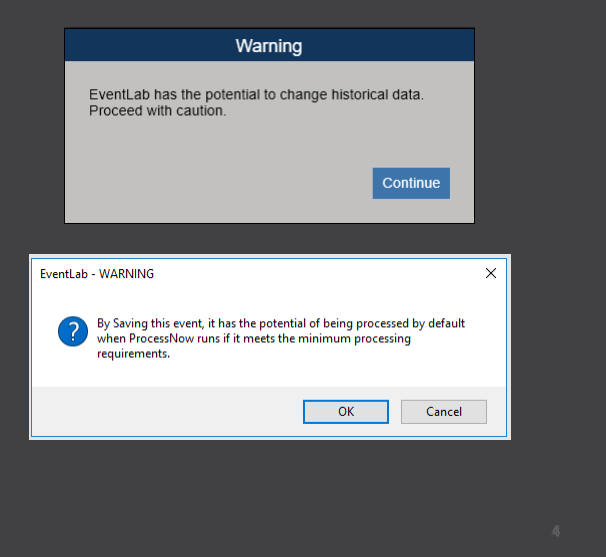

### What can EventLab edit today?

- **The value for any configured parameter and interval in StackVision** (i.e. 001M, 001H, 003H)
- **The following data masks:**

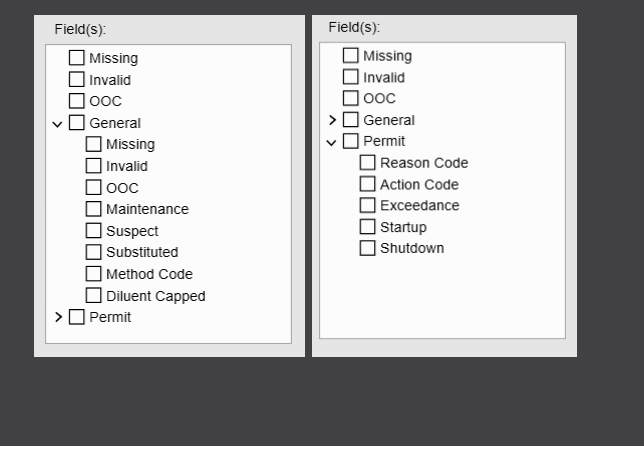

5

## Example #1 – Emissions Factor Replacement

- We can use EventLab to update emissions factor parameters on a scheduled basis
- What benefit does this add?
	- **Easily traceable record of historical emissions factor values**
	- Updates automatically with the APPLYEVENTS ProcessNow task
		- No need to remember to update math constants or equations
	- Ability to easily clone events with different event start/end times and values

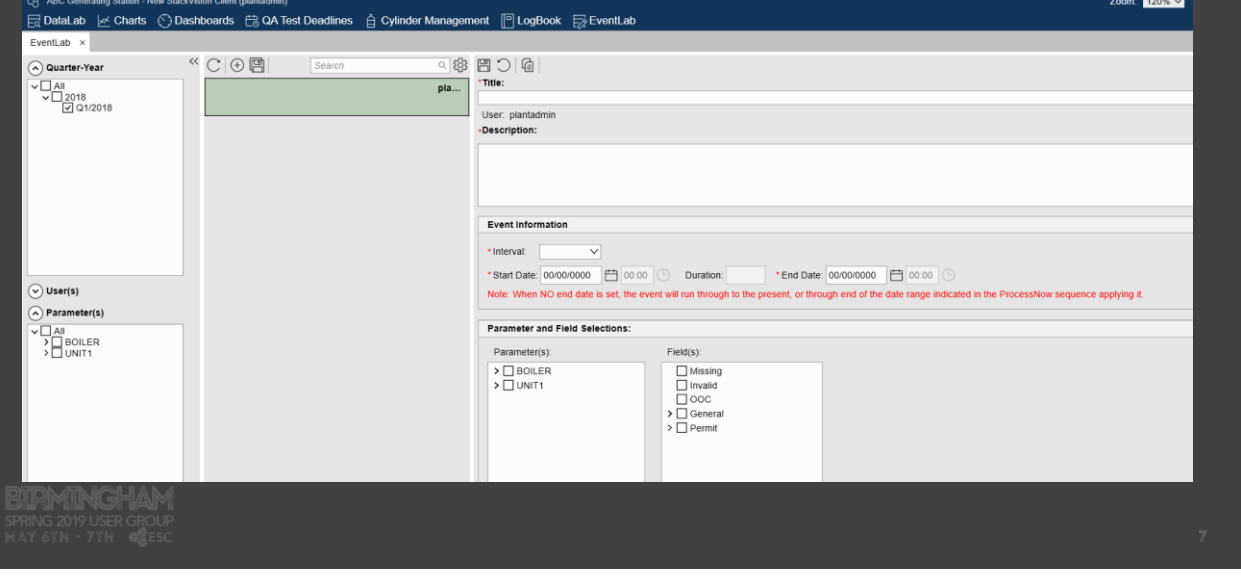

## Example #1 – Emissions Factor Replacement

- Define title, description, type of data and start/end time
	- Does not require an end time!

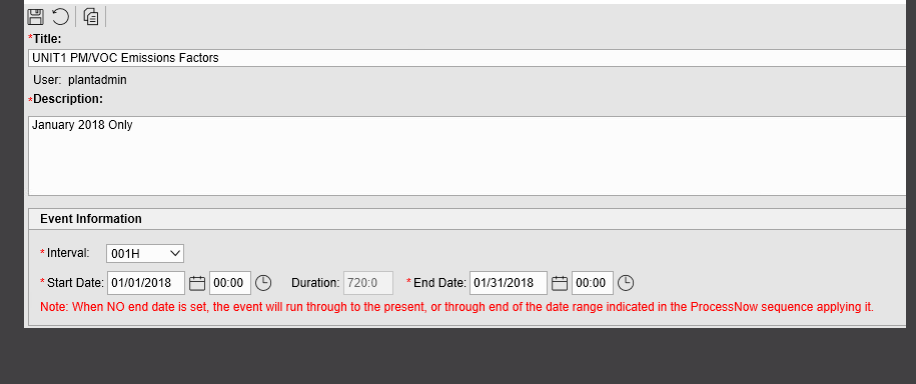

#### ■ Choose parameters and fields for the event to edit

■ Fields selected will affect all selected parameters

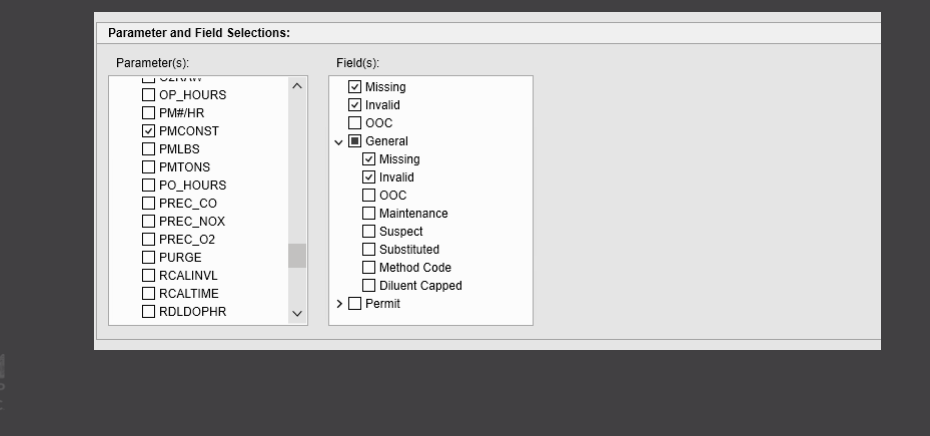

### Example #1 – Emissions Factor Replacement

- Choose how the selected fields will be edited
	- Fields are disabled by default, right click and select "Enable" to allow the fields to be edited. Fields in grey will NOT be edited by Eventlab

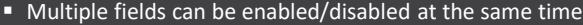

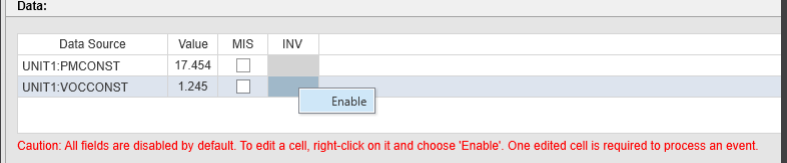

- When executed, the above will:
	- Assign UNIT1:PMCONST a value of 17.454 and clear the MISSING mask
	- Assign UNIT1:VOCCONST a value of 1.245 and clear the MISSING mask

10

- **There are two ways to run the event:** 
	- **Use the "Apply" button at the bottom right of EventLab** 
		- Saves the event and applies it immediately for the start and end time programmed
	- **Use the APPLYEVENTS ProcessNow task**
- **E** Since we have constituent parameters to calculate, we will use ProcessNow

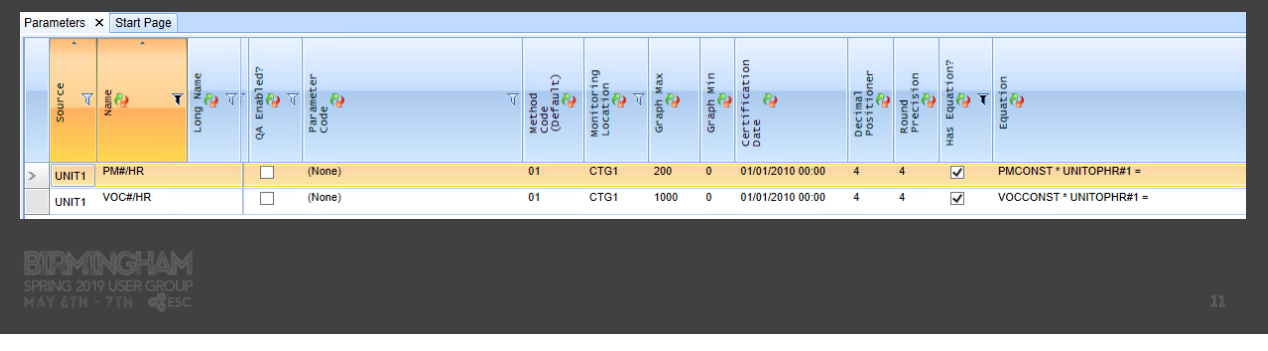

11

### Example #1 – Emissions Factor Replacement

#### ■ Add the needed tasks to the appropriate ProcessNow sequence

- In this case we will use the hourly ProcessNow sequence
- We need to use APPLYEVENTS, then MATHPACK to make sure downstream parameters are recalculated

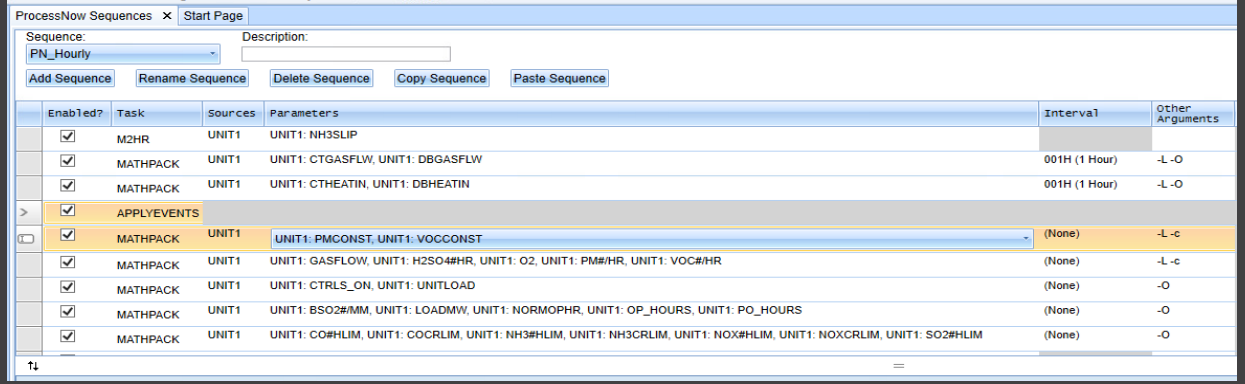

#### ■ Before ProcessNow:

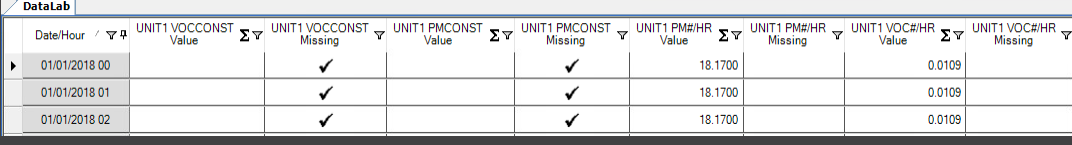

#### ■ After ProcessNow:

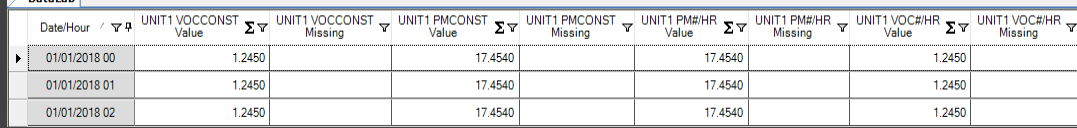

## Example #2 – Assigning Operating Time (SSM)

#### ■ We can use EventLab to assign TOL to OPTIME parameters.

- This is particularly useful when an operating event is not clearly defined, or the operating conditions cannot be provided in real time
- What benefit does this add?
	- Easily traceable record of historical operating events such as startup, shutdown, and maintenance (SSM)
	- Updates automatically with the APPLYEVENTS ProcessNow task
		- Set up a custom ProcessNow sequence along with Eventlab to use only as needed
	- Ability to easily clone events with different event start/end times for TOL

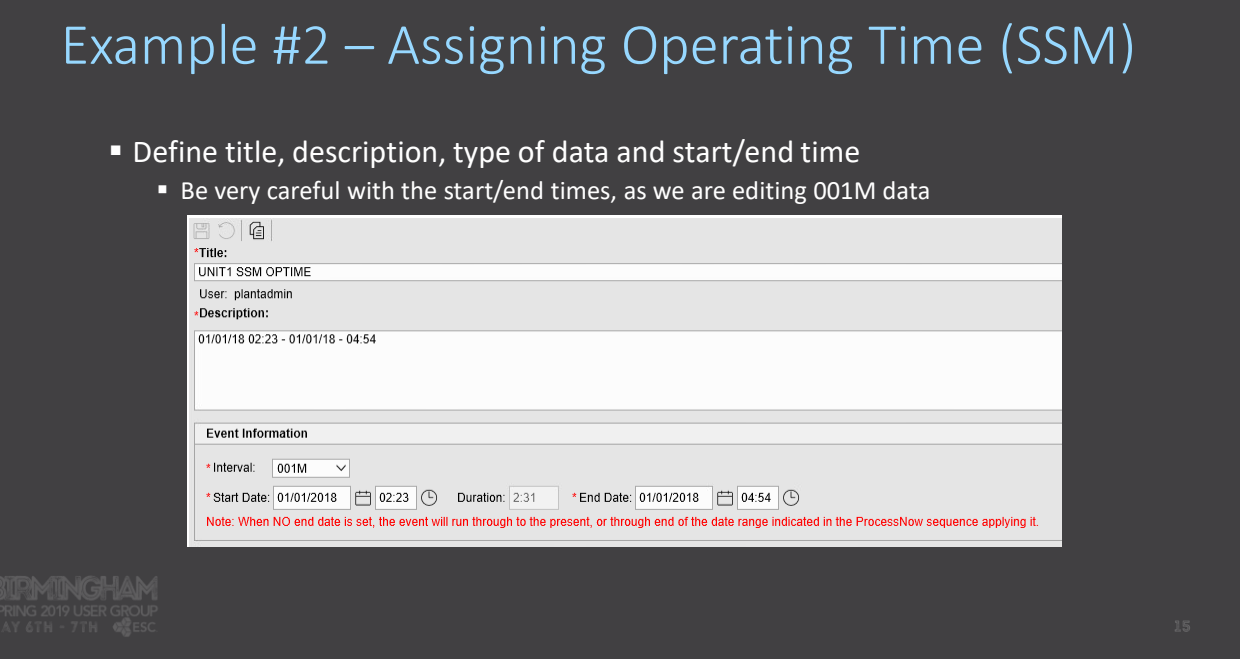

## Example #2 – Assigning Operating Time (SSM)

- **E** Choose parameters and fields for the event to edit
	- For this application, we do not care about editing fields

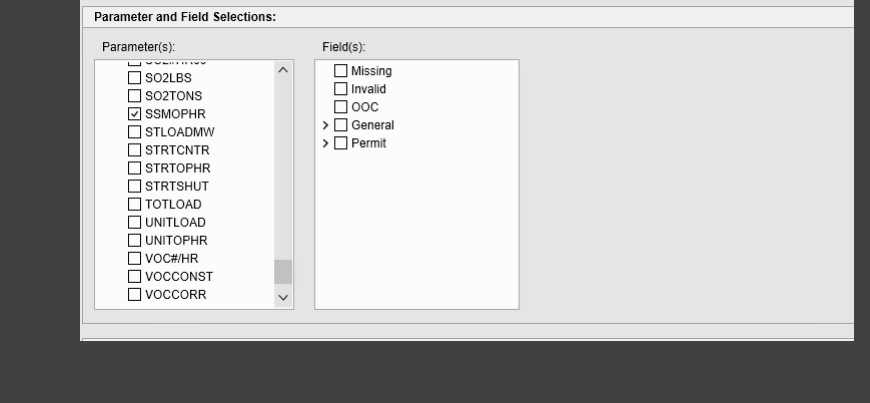

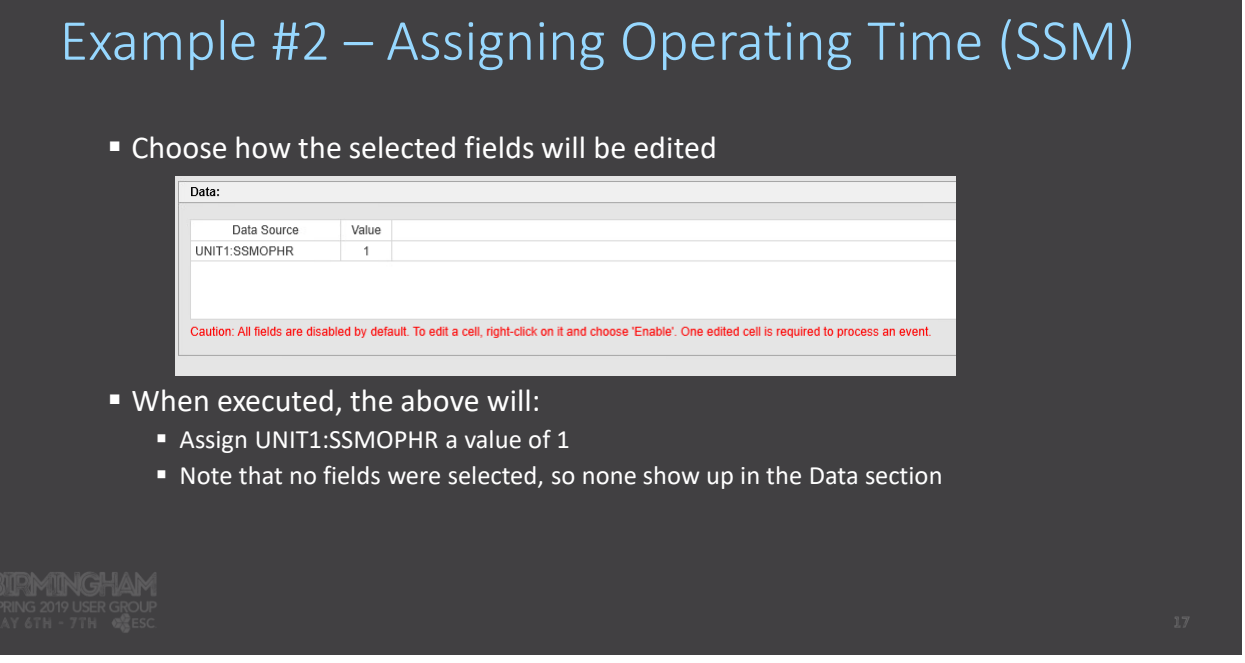

## Example #2 – Assigning Operating Time (SSM)

■ We are editing 001M data for use in 001H calculations, so we will use ProcessNow

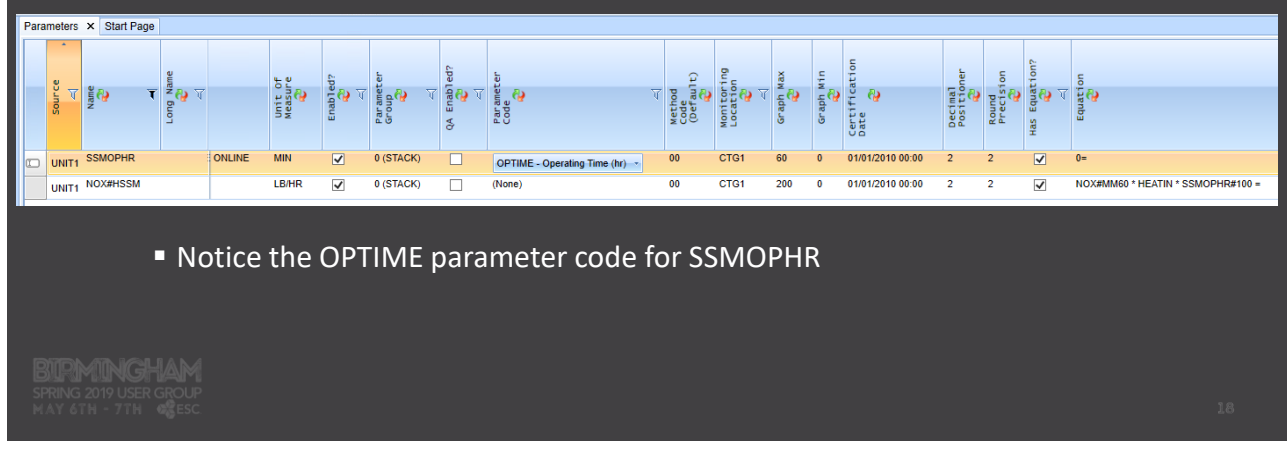

## Example #2 – Assigning Operating Time (SSM)

- Add the needed tasks to the appropriate ProcessNow sequence
	- In this case we will use our own separate ProcessNow sequence
	- We need to use APPLYEVENTS, M2HR to roll SSMOPHR up to a 001H total, and then MATHPACK to calculate constituents (namely NOX#HSSM)

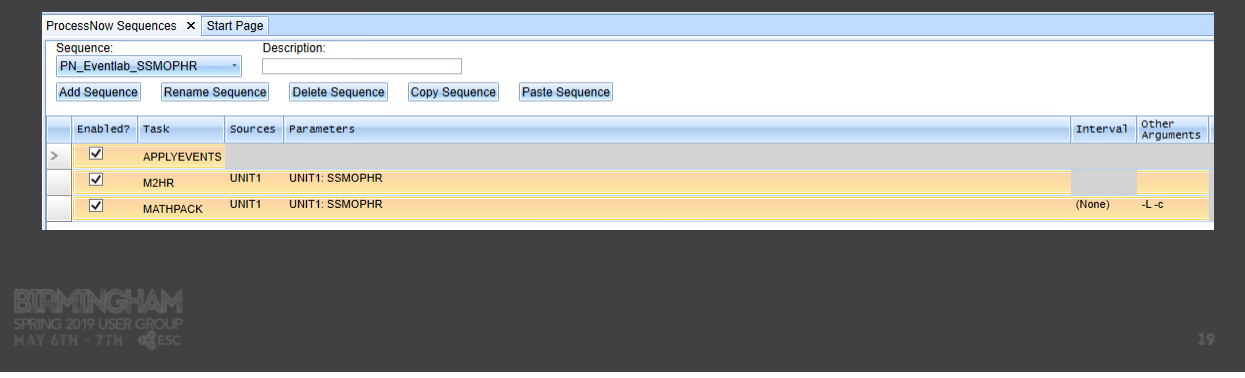

## Example #2 – Assigning Operating Time (SSM)

■ Before ProcessNow:

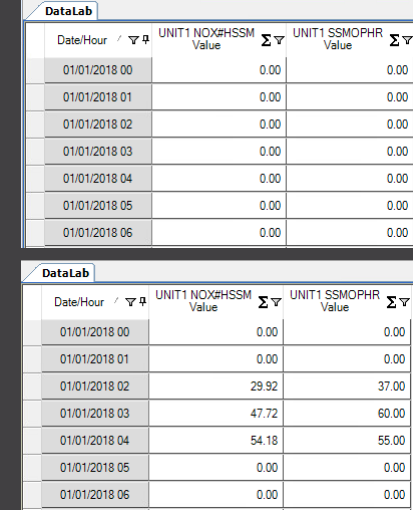

■ After ProcessNow:

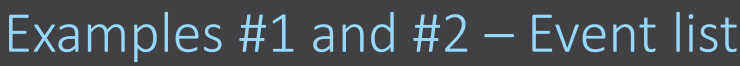

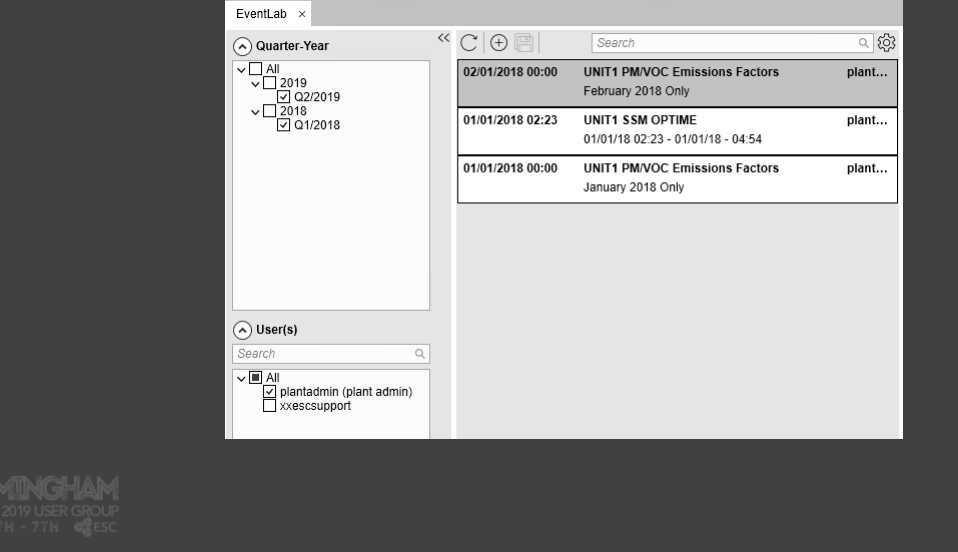

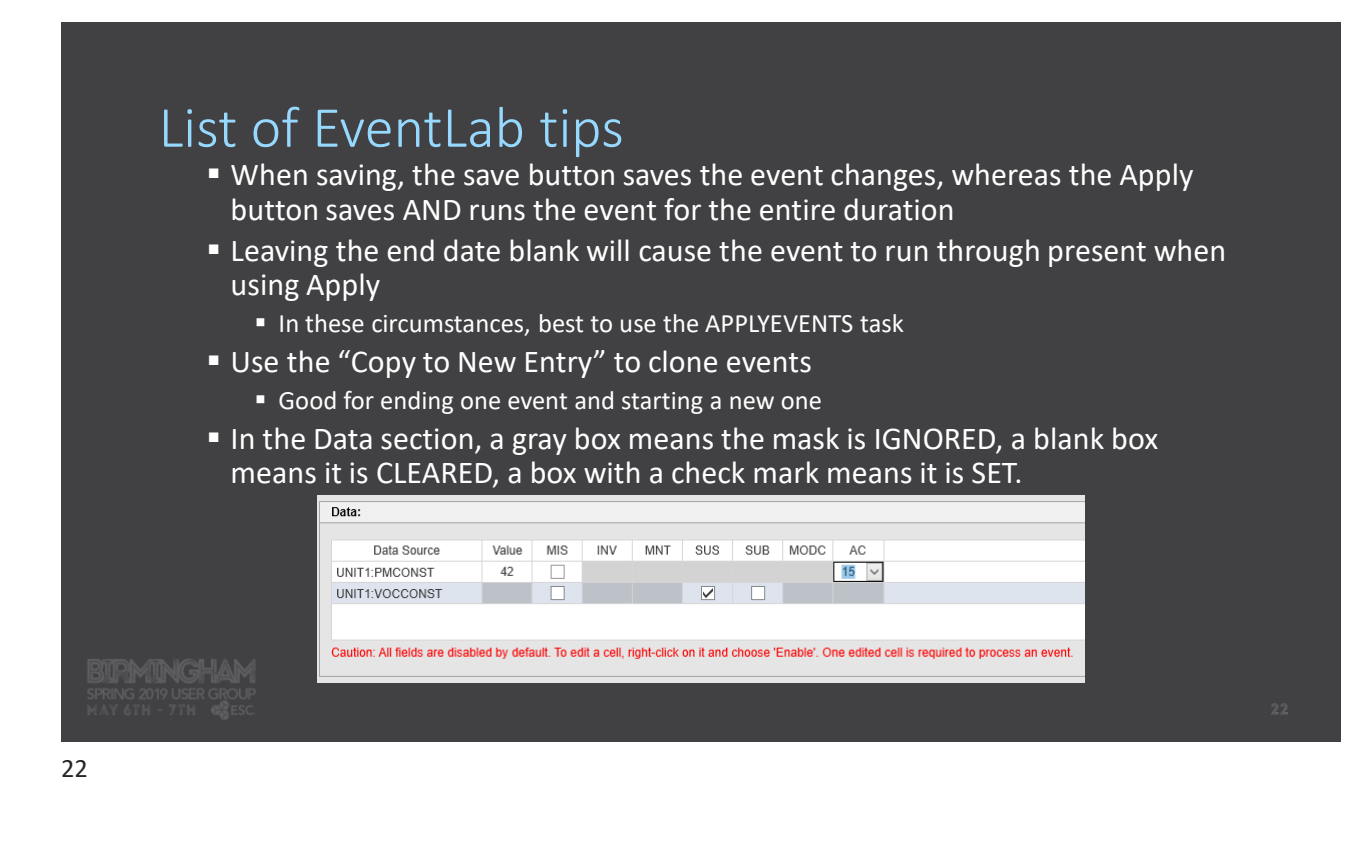

### List of EventLab tips (cont.)

- Any user that has access to EventLab can change any event.
	- EventLab access can be restricted on a role basis in the User Accounts section of **StackVision**

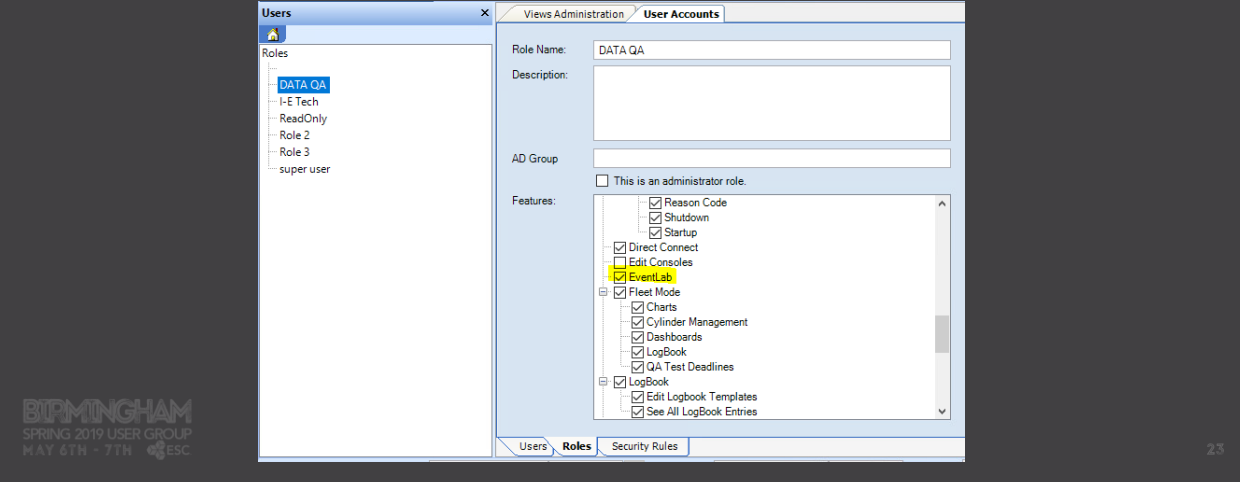

## List of EventLab tips (cont.)

- EventLab is pretty fast
	- Updated values/masks for two parameters on the 001M level for one month in 10 seconds
	- Updated values/masks for two parameters on the 001H level for one month in 3 seconds
- EventLab will NOT edit future data
	- When you want continuous updates, leave the end date blank

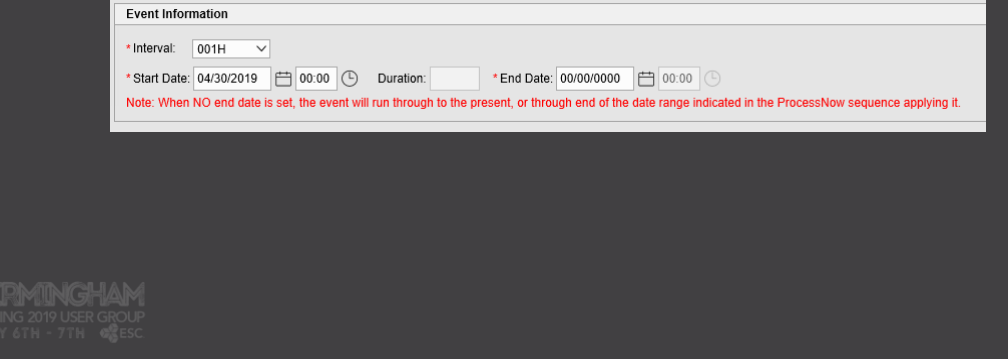

### Some possible improvements

- **Here's some things we've discussed** 
	- Apply vs. Save
		- Considering removing the Apply button, and depending on APPLYEVENTS only
	- Ability to disable events
		- Run an event once, then disable it so it will not run again
	- APPLYEVENTS switches
		- Specify in ProcessNow which event you want to apply
			- Right now there is no ability to prevent others from running
	- Carry more information over from "Copy to New Entry"
	- **Logbook entries**
	- System design report with configured events

### For the group

**E** How are you using EventLab today?

▪ What improvements would you like to see to future releases?

# Questions

### ▪ Any other questions?

27